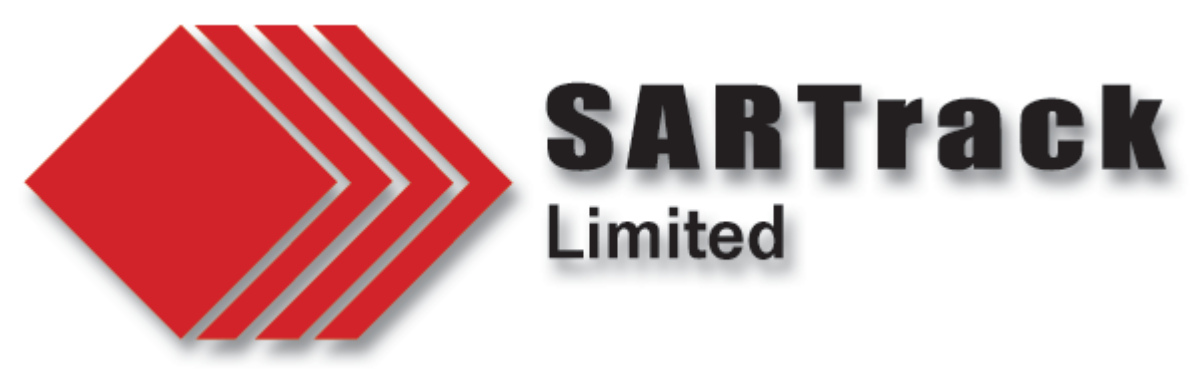

## **The SARTalk VOIP (Voice Over IP) system**

SARTalk is a VOIP system, fully integrated with the SARTrack Client/Server system when used in '**SAR**' mode.

It consists of a round button on the desktop, which, when pushed, transmits the voice of the user to the currently selected SARTrack GroupID and Operation.

All other SARTrack Clients which have SARTalk running, and are on the same GroupID and Operation, will hear the transmission.

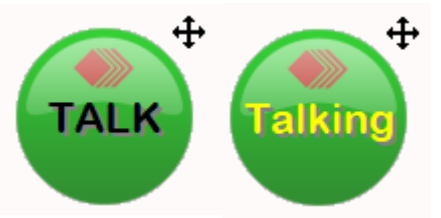

While the system is based on a PTT (Push-to-Talk) system, multiple people can talk at the same time, and can be heard at the same time. That is, the system is full-duplex, and group-talk capable.

However, in addition to the primary channel, 5 extra Private talk channels are also available.

Right-click on the button will open the options Menu.

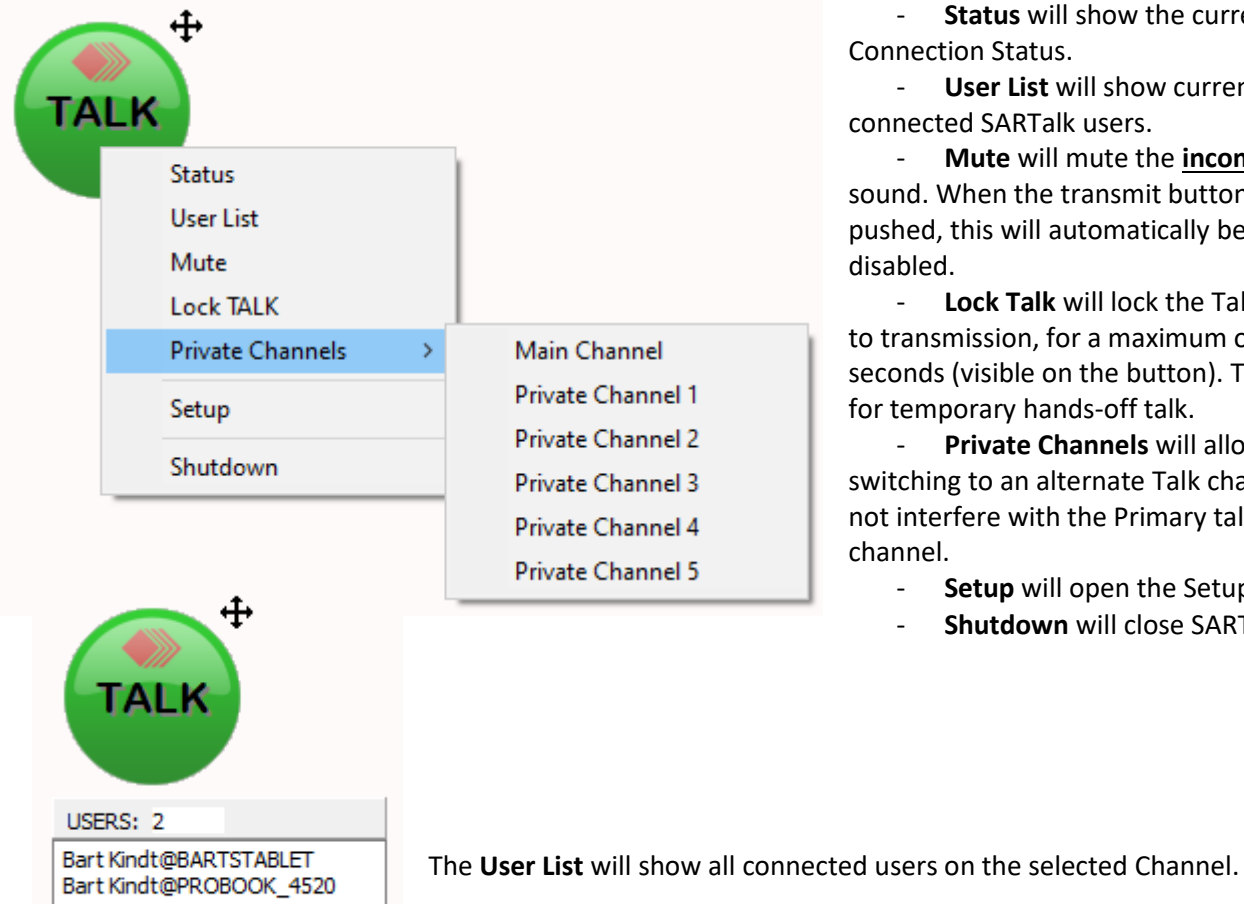

**Status** will show the current Connection Status.

**User List** will show currently connected SARTalk users.

- **Mute** will mute the **incoming** sound. When the transmit button is pushed, this will automatically be disabled.

**Lock Talk** will lock the Talk button to transmission, for a maximum of 60 seconds (visible on the button). This allows for temporary hands-off talk.

**Private Channels** will allow switching to an alternate Talk channel, to not interfere with the Primary talk channel.

- Setup will open the Setup window
- **Shutdown** will close SARTalk.

The Setup Window allows various settings to be changed.

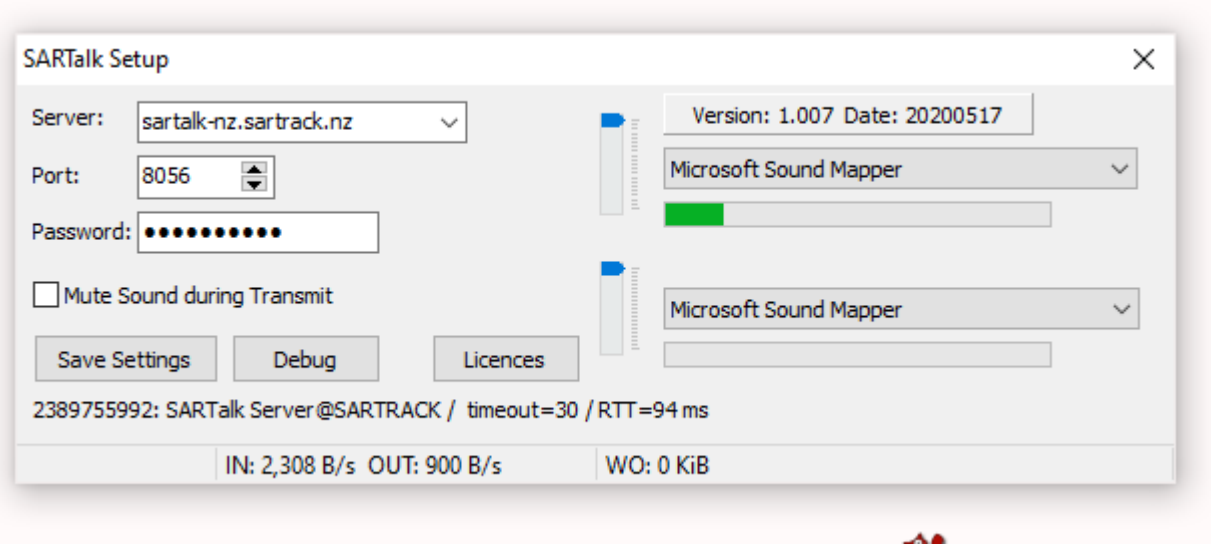

- **Server**: Currently two VOIP Servers are available: One for New Zealand, and one for the rest of the world.
- Port: for these two servers, port 8056 must be used.
- Password: The password is automatically set when the program is installed, based on the SARTrack Client settings which were generated when SARTrack was installed. For all **New Zealand** users, this should be set for New Zealand. If you are in new Zealand, and after installation of SARTalk the Status or Setup window show that the **German** Server is selected, you will have to edit the Setup to change it to the New Zealand Server. This requires the password for that server, which I will post on the New Zealand mailing list, and can also be requested by an email t[o info@sartrack.nz](mailto:info@sartrack.nz). This is to prevent international users to use the New Zealand server, which is not allowed.
- **Mute Sound during Transmit:** When this is checked, it will block incoming voice while you are talking. This prevents **feedback** problems when other SARTalk computers are nearby, or when other people using the PC internal loudspeaker and microphone. The disadvantage is that it is no longer possible to have a full-duplex conversation.

## **At the time of writing, the SARTalk VOIP Server is not yet available for download. Once it becomes available, international users will be able to set up their own local SARTalk server, which will most likely reduce the lag time caused by long-distance Internet connections.**

**Note:** SARTrack Client minimum version **1.013C** is required for SARTalk to work.

The **SARTalk** system is part of the **SARTrack Software suite**, and is free to use **for [Non-Commercial use](https://www.sartrack.nz/NonCommercialUse.html)**.

19 May 2020

Bart Kindt CEO, SARTrack Limited.